# **Technaxx® \* Gebrauchsanleitung Mini LED Beamer TX-113**

Die Konformitätserklärung für dieses Gerät finden Sie unter: **www.technaxx.de/** (untere Leiste "Konformitätserklärung"). Vor des Gerätes Gebrauchsanleitung sorgfältig durch.

Telefonnummer für den technischen Service: 01805 012643 (14 Cent/Minute aus dem deutschen Festnetz und 42 Cent/Minute aus Mobilfunknetzen). Kostenfreie E-Mail: **support@technaxx.de**

Die Gebrauchsanleitung für zukünftige Bezugnahme oder eine Produktweitergabe sorgfältig aufbewahren. Verfahren Sie ebenso mit dem Originalzubehör dieses Produktes. Im Garantiefall wenden Sie sich bitte an den Händler oder das Ladengeschäft, wo Sie<br>dieses Produkt gekauft haben.<br>**Garantie 2 Jahre** dieses Produkt gekauft haben.

#### *Viel Spaß mit Ihrem Produkt \* Teilen Sie Ihre Erfahrungen und Meinung auf einem der bekannten Internetportale.*

## **Ausstattung**

- Mini-Projektor mit Multimedia-Player
- Projektionsgröße von 32" bis 176"
- Integrierte 2-Watt-Stereo-Lautsprecher
- Manuelle Fokuseinstellung
- Lange LED-Lebensdauer 40.000 Stunden
- Kann über AV, VGA oder HDMI mit Computer/Notebook, Tablet,

Smartphone und Spielekonsolen verbunden werden

Wiedergabe von Video-, Foto- und Audiodateien über USB,

MicroSD oder externer Festplatte

Mit Fernbedienung verwendbar

# **Produktansicht & Funktionen**

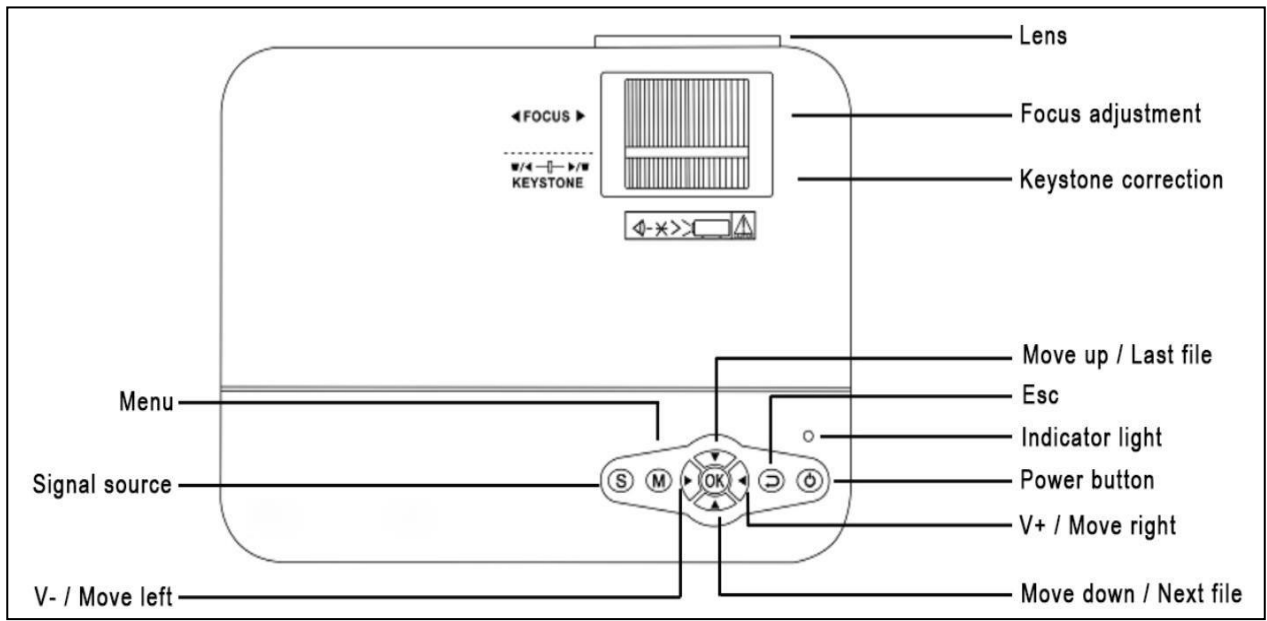

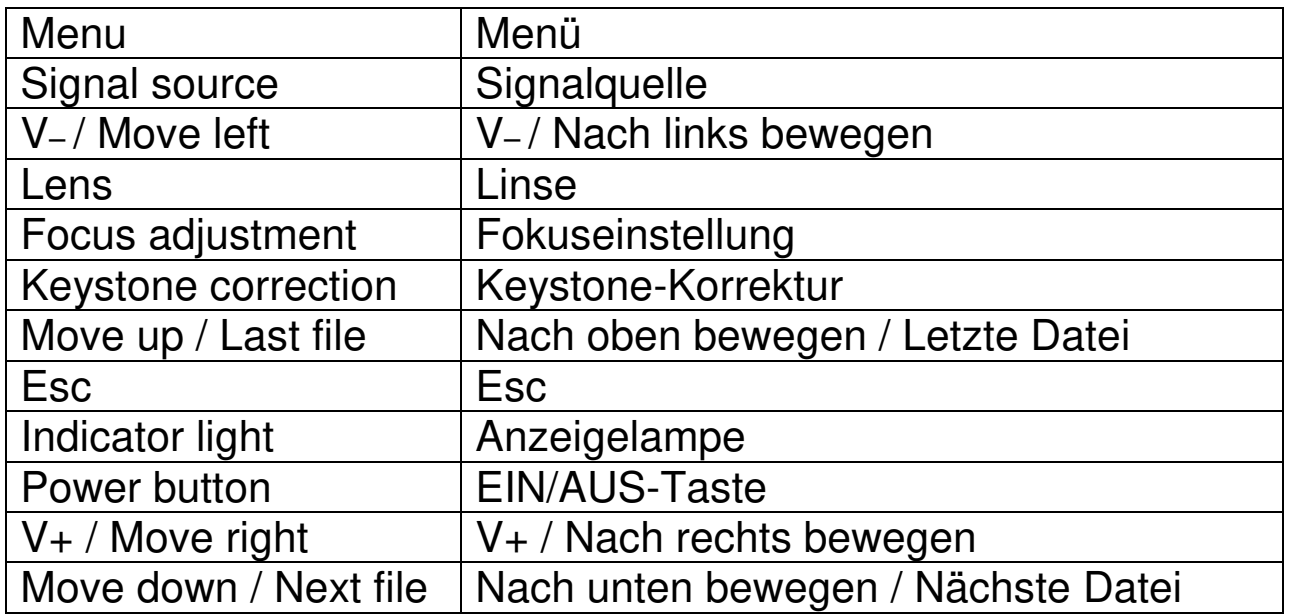

**EIN/AUS-Taste:** Drücken Sie diese Taste, um das Gerät einoder auszuschalten.

**Lautstärke Plus- und Minus-Taste:** Drücken Sie eine der beiden Tasten, um die Lautstärke zu erhöhen oder zu verringern. Diese Tasten lassen im Menü auch als Auswahl- und Parametereinstellung verwenden.

**Menü:** Hierüber können Sie das Hauptmenü aufrufen oder verlassen.

**Pfeiltasten:** Bewegen Sie sich in den Menü-Optionen nach oben, unten, links oder rechts.

**Signalquelle:** Wählen Sie die Signalquelle oder ein externes Videosignal. Diese lässt sich auch als Wiedergabe-Taste verwenden.

**Linse:** Drehen Sie die Linse, um das Bild anzupassen.

**Luftaustritt:** Decken Sie die Öffnungen für die Luftkühlung während des Betriebs nicht ab, um das Entstehen eines Feuers zu vermeiden.

### **Fernbedienung & Funktionen**

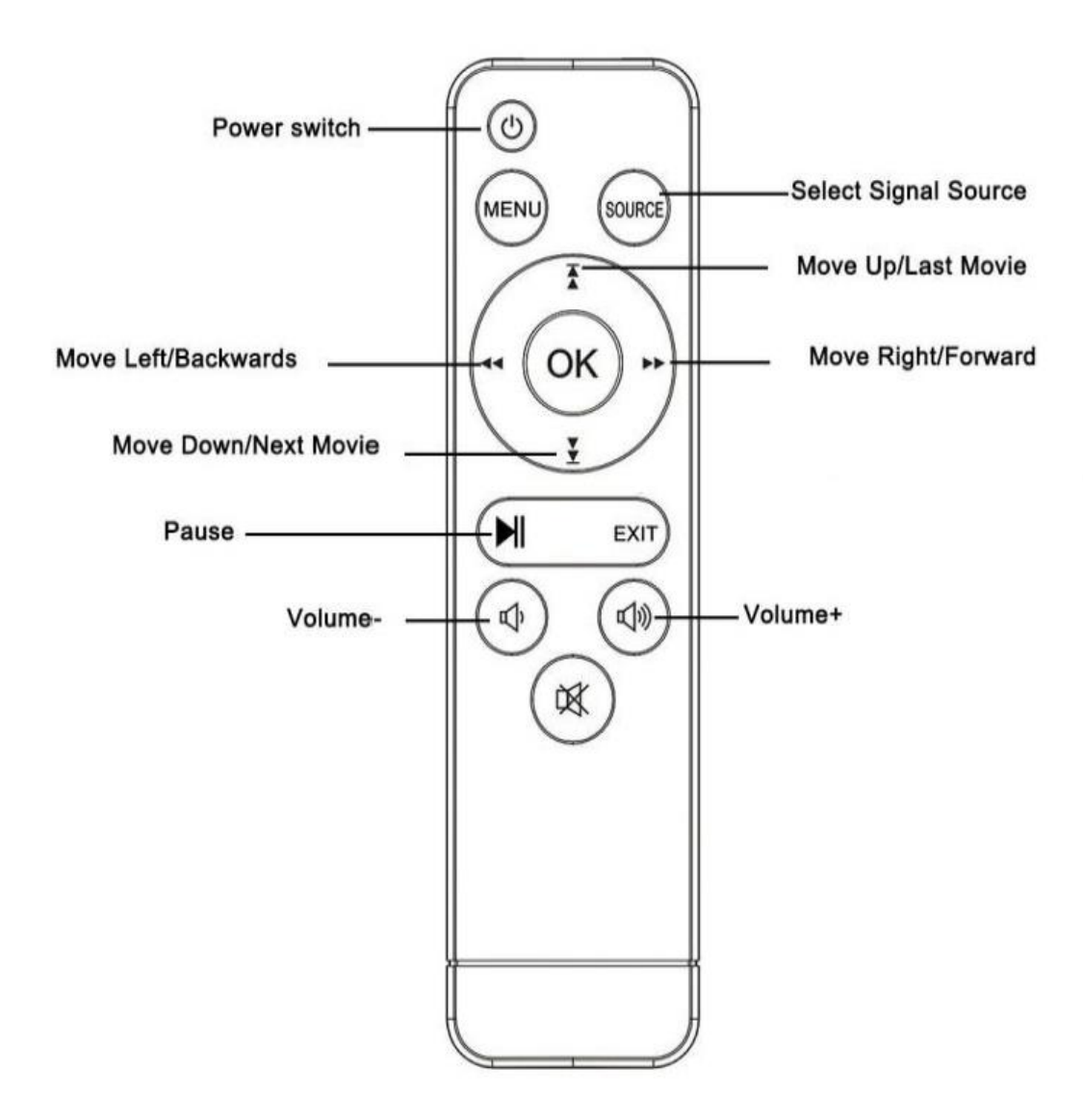

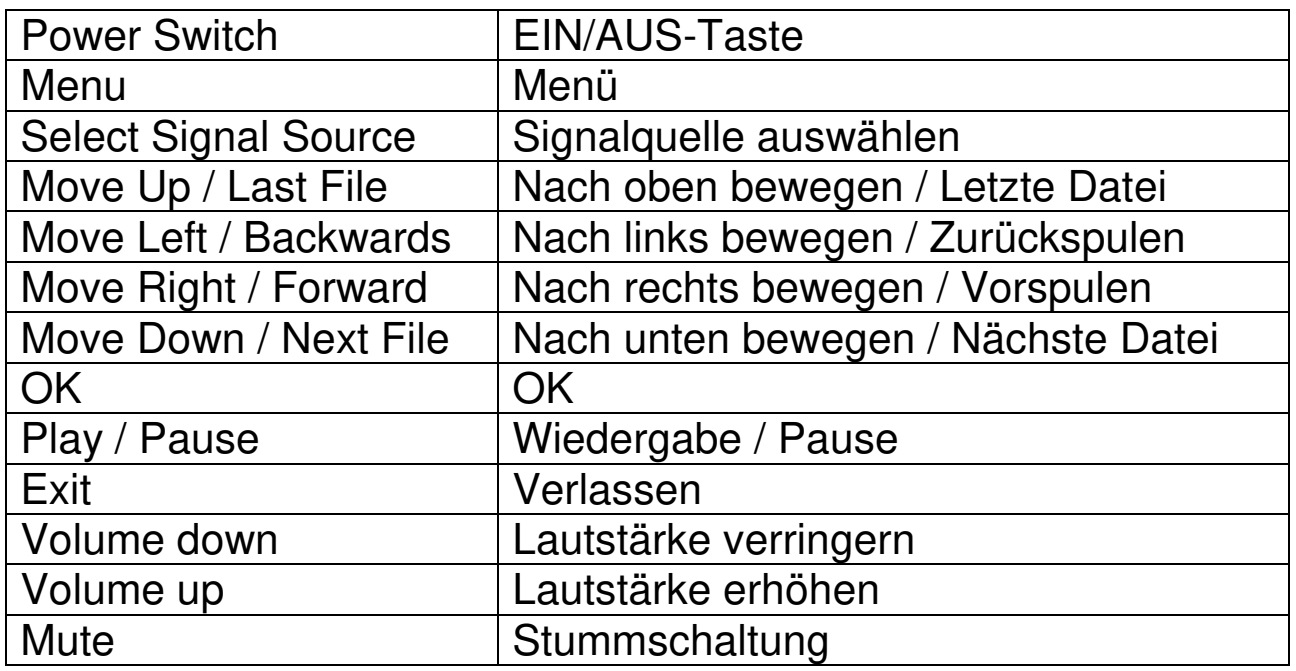

 $\rightarrow$  Zwischen der Fernbedienung und dem empfangenden Host-Fenster dürfen sich keine Gegenstände befinden, um ein Blockieren des Signals zu verhindern.

 $\rightarrow$  Richten Sie die Fernbedienung auf die linke Seite des Geräts oder auf die Projektionsfläche, damit die Infrarotstrahlung empfangen werden kann.

 $\rightarrow$  Nehmen Sie bei längerer Nichtverwendung die Batterien aus der Fernbedienung, um das Auslaufen der Batterieflüssigkeit oder Korrosion zu verhindern.

→ Um Schäden an der Fernbedienung zu vermeiden, sollten Sie sie nicht an Orten aufbewahren, an denen sie hohen Temperaturen oder Feuchtigkeit ausgesetzt ist.

### **Ein- / Ausschalten**

Sobald das Gerät über das Netzteil mit Strom versorgt wird, wechselt es in den Standby-Status:

 Drücken Sie die Taste **POWER / EIN/AUS** auf dem Gerät oder der Fernbedienung, um das Gerät einzuschalten.

→ Drücken Sie die **POWER / EIN/AUS**-Taste erneut, um das Gerät auszuschalten.

 Wenn Sie die **POWER / EIN/AUS**-Taste nun noch einmal drücken, wird das Gerät vollständig heruntergefahren. Der TX-113 bleibt im Standby-Modus, solange er mit der Steckdose verbunden ist. Sollten Sie das Gerät über einen längeren Zeitraum nicht verwenden, ziehen Sie das Netzkabel aus der Steckdose.

 Drücken Sie die **M**-Taste auf dem Gerät oder die **MENU/MENÜ**-Taste auf der Fernbedienung, um den Menü-Bildschirm aufzurufen.

 Über die Fernbedienung oder die Tasten ◄ ► auf dem Projektor können Sie nun die einzelnen Menüpunkte anpassen. Das Menü des ausgewählten Symbols wird dabei heller.

 Über die Fernbedienung oder die Tasten ▲▼ auf dem Gerät können Sie in der unteren Menüauswahl den jeweiligen Menüpunkt anpassen.

→ Drücken Sie anschließend die OK-Taste auf der Fernbedienung oder dem Gerät, um das ausgewählte Symbolmenü beim zweiten Menü zu aktivieren.

 Mit den Tasten ◄ ► ▲▼ können Sie die Parameterwerte für den ausgewählten Menüpunkt einstellen.

 **Wiederholen Sie Schritt zwei bis fünf, um weitere Menüpunkte anzupassen oder drücken Sie direkt auf die MENU/MENÜ- oder EXIT/VERLASSEN-Taste, um die Oberfläche zu verlassen.** 

#### **Multimedia-Startbildschirm**

Sobald der Projektor den Betrieb aufgenommen hat, dauert es etwa 10 Sekunden, bis der Multimedia-Bildschirm angezeigt wird.

## **Fokus & Keystone**

Manchmal wirkt das auf die Wand projizierte Bild eher wie ein Trapez als ein Quadrat und verursacht dadurch Verzerrungen, die vermieden werden sollten.

Verwenden Sie für die Anpassung das Keystone-Einstellrad (3).

 $\rightarrow$  siehe Abbildung auf der nächsten Seite.

## **Bildschärfe**

Stellen Sie das Gerät senkrecht zu einer Leinwand oder weißen Wand. Passen Sie den Fokus mit dem Fokuseinstellrad (2) an, bis das Bild scharf genug ist. Die Fokussierung ist abgeschlossen. Während der Fokussierung können Sie Video wiedergeben oder das Menü anzeigen lassen, um die Einstellung zu überprüfen.  $\rightarrow$  siehe Abbildung auf der nächsten Seite.

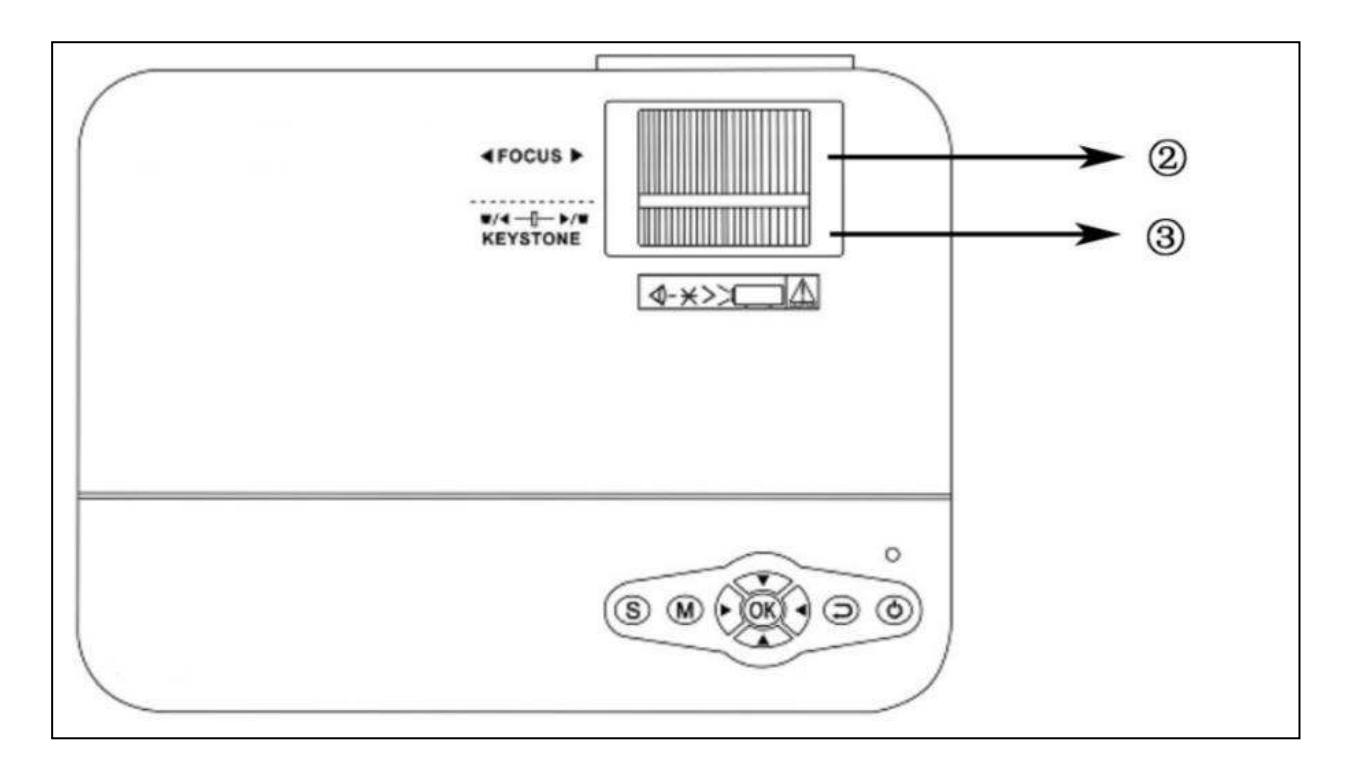

Das Gerät verfügt über eine optische Keystone-Funktion, womit sich die Trapezform drehen lässt, um das Bild anzupassen. Das Gerät ist jedoch nicht mit einer horizontalen Keystone-Korrektur ausgestattet.

## **Multimedia-Anschluss**

**Tabellenparameter zur Anpassung des Ausgangssignals des Computers (PC)**

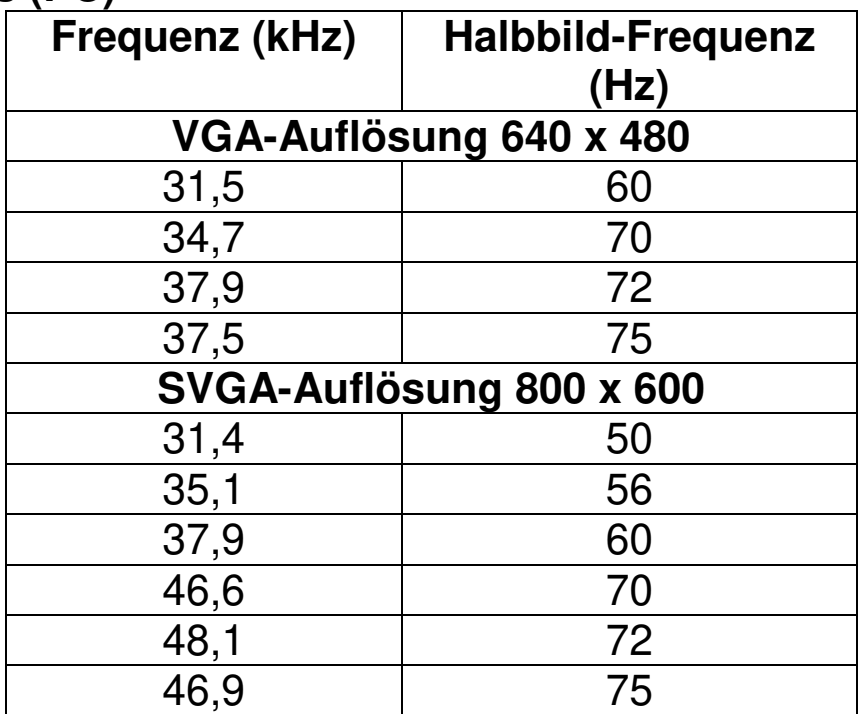

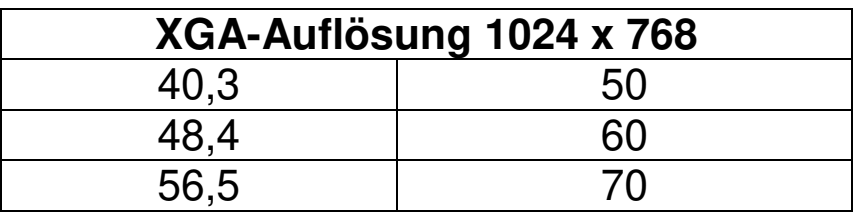

**VGA-Eingangsbuchse**: Der Anschluss kann mit einem Computer eine anderen Ausgangsbuchse für VGA-Videosignale verbunden werden. Informationen dazu finden Sie in der folgenden Darstellung:

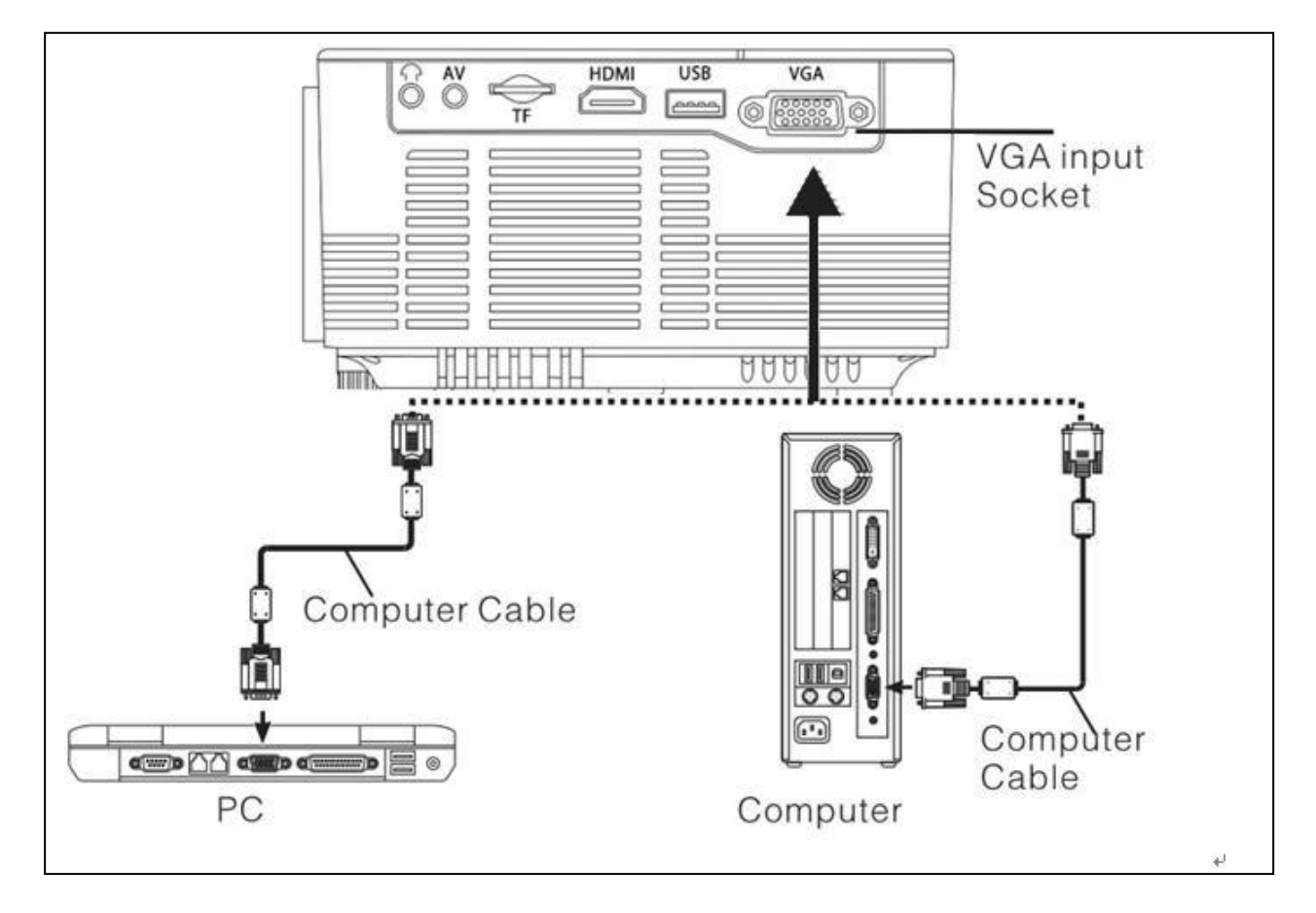

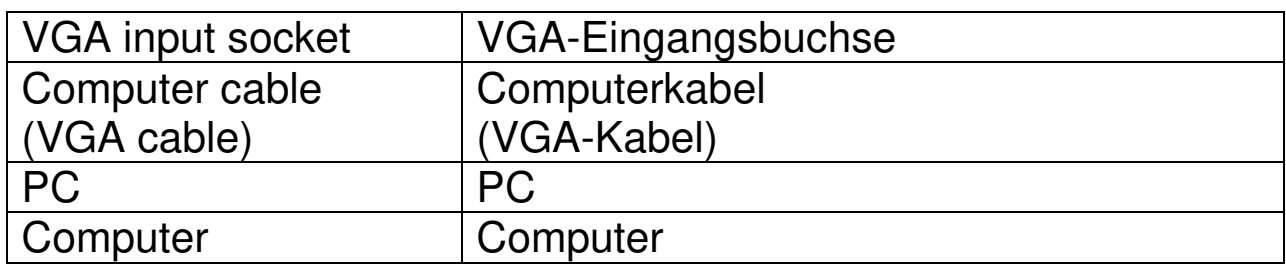

**HINWEIS:** Wird der Projektor mit einem Laptop verbunden, kann das Bild möglicherweise nicht auf beiden Geräten gleichzeitig angezeigt werden. Ist dies der Fall, passen Sie die Anzeigeattribute des Laptops an und wählen Sie den CRT-Ausgabemodus.

**Video-Eingangsbuchse:** Von nun an ist es möglich, die Schnittstelle mit LD-, DVD-, Video-Playern (VIDEO), Videokameras oder einer Audio-Ausgangsbuchse zu verbinden.

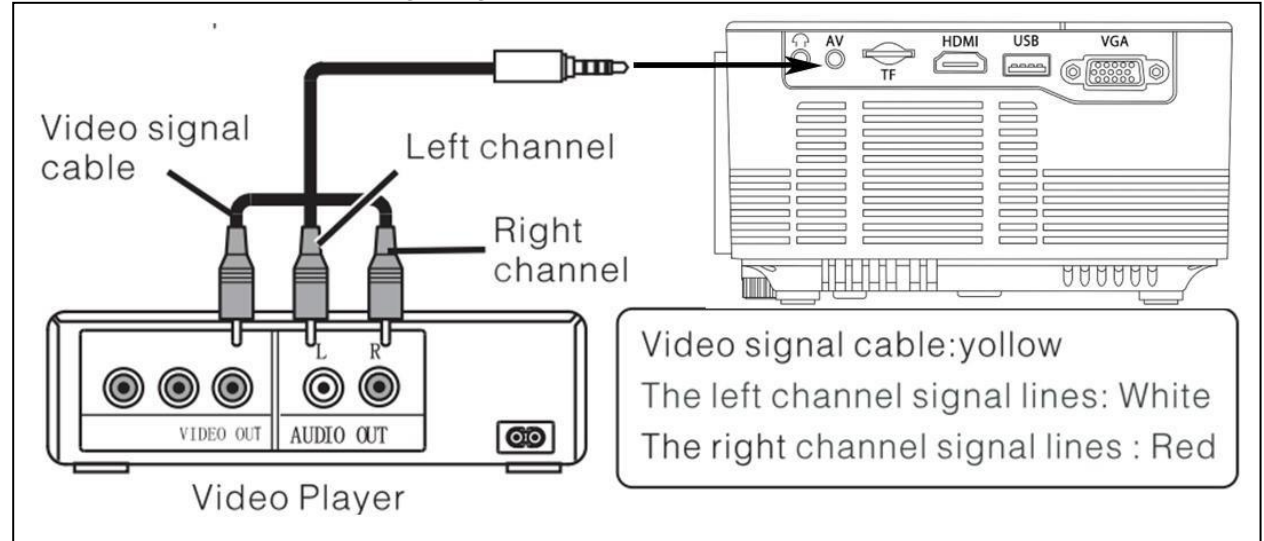

Video Player = Video-Player Videosignal-Kabel: Gelb Die Signalleitungen des linken Kanals: Weiß Die Signalleitungen des rechten Kanals: Rot

**Audioausgang:** Möchten Sie Musik mit einer hohen Leistung abspielen, schließen Sie das Eingangsende an einen externen Leistungsverstärker an. Die folgende Abbildung zeigt, wie Sie das vom Ausgangsanschluss des Geräts kommende Audiosignal verbinden können. # Station amplifier = Verstärker # AV Cable = AV-Kabel

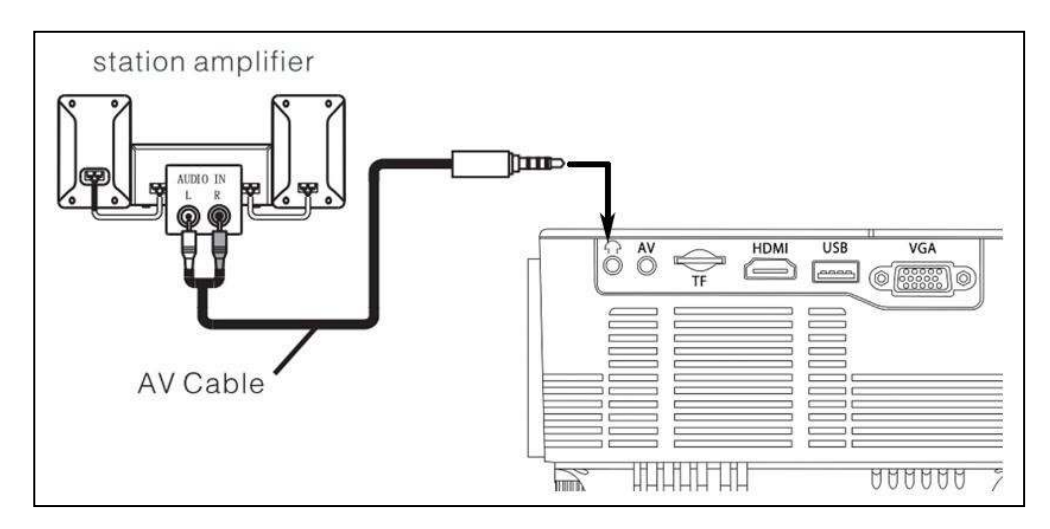

**HDMI-Signaleingang:** Diese Schnittstelle kann mit HD-Playern verwendet werden. Dazu müssen Sie das mitgelieferte HDMI-Kabel von Ihrem Player an das Gerät anschließen. # # HDMI Cable = HDMI-Kabel # Video Player = Video-Player

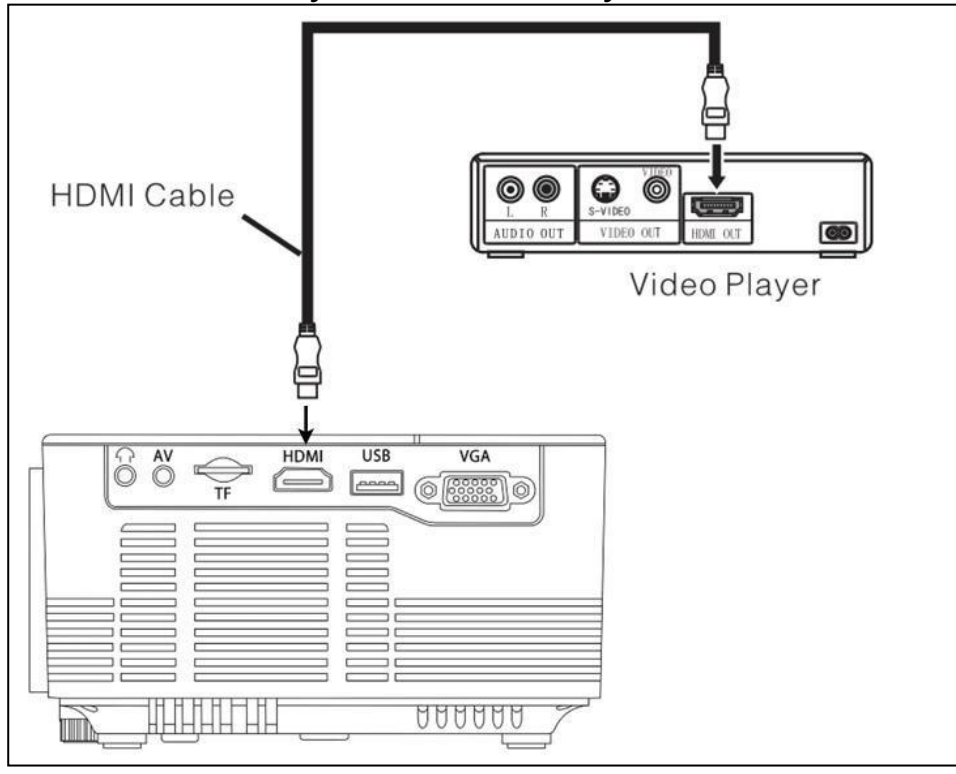

# **Bedienung**

# **Auswahl der Eingangsquelle**

 $\rightarrow$  Auswahl eines Eingangssignals vom Gerät: (Überprüfen Sie, ob das richtige Signalkabel angeschlossen ist).

→ Drücken Sie die S-Taste auf dem Gerät oder die **SOURCE/QUELLE**-Taste auf der Fernbedienung, um die entsprechende Oberfläche aufzurufen.

 $\rightarrow$   $\rightarrow$   $\rightarrow$  Vergewissern Sie sich, dass das Signalkabel korrekt angeschlossen ist. Über die Tasten ▲ ▼ am Gerät oder auf der Fernbedienung können Sie nun die folgenden Eingänge auswählen: PC, AV, HDMI, SD/USB (DMP). Wählen Sie das gewünschte Eingangssignal und drücken Sie die **OK**-Taste.

# **Manuelle Bedienung**

# **Wählen Sie die Menüsprache aus**

 Drücken Sie die **M**-Taste auf dem Gerät oder die **MENU/MENÜ**-Taste auf der Fernbedienung, um ins **MENU/MENÜ** zu gelangen. → Drücken Sie zum Aufrufen der **OPTIONS/OPTIONEN** die Taste ◄ oder ►.

→ → Drücken Sie die **OK** -Taste auf dem Gerät oder der Fernbedienung, um in die Sprachoptionen zu gelangen.

 Wählen Sie mit den Tasten ▲▼ oder ◄ ► die gewünschte Sprache aus und drücken Sie die **MENU/MENÜ**-Taste, um die Auswahl zu bestätigen und das Menü zu verlassen.

## **Uhrzeit einstellen**

→ Drücken Sie die M-Taste auf dem Gerät oder die MENU/MENÜ-Taste auf der Fernbedienung, um ins **MENU/MENÜ** zu gelangen.

 Verwenden Sie die Taste ◄ oder ►, um zu den **TIME/ZEIT**-Einstellungen zu gelangen. Drücken Sie anschließend die **OK**-Taste auf dem Gerät oder der Fernbedienung, um die Zeiteinstellungen aufzurufen. Jetzt können Sie mit den ▲ ▼ ◄ ► Tasten den Tag, den Monat, das Jahr, die Stunde und die Minuten auswählen.

Drücken Sie dann die **MENU/MENÜ**-Taste, um die Einstellungen anzunehmen und das Menü zu verlassen.

## **Bildmodus**

 Drücken Sie die **M**-Taste auf dem Gerät oder die **MENU/MENÜ**-Taste auf der Fernbedienung, um in das **MENU/MENÜ** zu gelangen.

→ Drücken Sie die OK-Taste, um in die **PICTURE/BILD-**Einstellungen zu gelangen. Nun können Sie mit den ◄ ► Tasten aus den Modi DEFAULT/STANDARD, SOFT/WEICH, DYNAMIC/DYNAMISCH und PERSONAL/PERSÖNLICH wählen. Drücken Sie die **M**-Taste auf dem Gerät oder die **MENU/MENÜ**-

Taste auf der Fernbedienung, um in die **PCITURE/BILD**-Einstellungen zu gelangen.

 $\rightarrow$  **→**  $\rightarrow$  Drücken Sie nach Abschluss der Anpassungen die M-Taste auf dem Gerät oder die **MENU/MENÜ**-Taste auf der Fernbedienung, um die Einstellungen zu speichern und das Menü zu verlassen.

#### **Farbtemperatur**

 Drücken Sie die ▼ Taste, um zu den **COLOR TEMPERATURE/FARBTEMPERATUR**-Einstellungen zu gelangen. Drücken Sie nun die **OK**-Taste, um die **COLOR TEMPERATURE/FARBTEMPERATUR**-Einstellungen aufzurufen.

 $\rightarrow$   $\rightarrow$  Drücken Sie zur Auswahl der Einstellungen, die Sie anpassen möchten die ◄ ► Tasten. Mit den ▲▼ oder ◄ ► Tasten können Sie nun die Parameterwerte der Optionen (Normal  $\rightarrow$  Warm  $\rightarrow$ Personal/Persönlich > Cool/Kalt) anpassen.

→ → Drücken Sie zum Verlassen und Speichern der Einstellungen die **M**-Taste auf dem Gerät oder die **MENU/MENÜ**-Taste auf der Fernbedienung.

#### **Seitenverhältnis**

 Mit einem Druck auf die ▼ Taste gelangen Sie zu den Einstellungen für das **ASPECT RATIO/SEITENVERHÄLTNIS**. Drücken Sie nun die **OK**-Taste, um die **ASPECT RATIO/SEITENVERHÄLTNIS**-Einstellungen aufzurufen.

→→ Mit den A ▼ Tasten können Sie die Parameter auswählen. Dabei haben Sie die Wahl zwischen AUTO/AUTOMATISCH, 16:9 und 4:3. Drücken Sie nun die **OK**-Taste, um die entsprechende Einstellung auszuwählen.

→ → Drücken Sie zum Verlassen und Speichern der Einstellungen die **M**-Taste auf dem Gerät oder die **MENU/MENÜ**-Taste auf der Fernbedienung.

#### **Rauschreduzierung**

 Durch Drücken der ▲▼ Tasten gelangen Sie zu den **NOISE REDUCTION/RAUSCHREDUZIERUNGS**-Einstellungen. Drücken Sie nun die **OK**-Taste, um die **NOISE REDUCTION/RAUSCHREDUZIERUNGS**-Einstellungen aufzurufen.

 Drücken Sie, nachdem Sie über die ▲▼ Tasten den Grad der Rauschreduzierung ausgewählt haben, zum Verlassen und Speichern der Einstellungen die **M**-Taste auf dem Gerät oder die **MENU/MENÜ**-Taste auf der Fernbedienung.

### **Bildprojetionsmodus**

**Image flip/Bildumkehrung →** Drücken Sie die M-Taste auf dem Gerät oder die **MENU/MENÜ**-Taste auf der Fernbedienung. Über die ▲▼ Tasten gelangen Sie zum Projektionsmodus. Mit einem Druck auf die **OK**-Taste wird das Bild gedreht.

### **Stummschaltung**

**Mute/Stumm → Durch wiederholtes Drücken der Mute/Stumm-**Taste können Sie das Sprachsignal aktivieren oder deaktivieren.

### **Klang**

 Drücken Sie die **M**-Taste auf dem Gerät oder die **MENU/MENÜ**-Taste auf der Fernbedienung, um in das **MENU/MENÜ** zu gelangen.

 Mit den ◄ ►-Tasten gelangen Sie zu den Einstellungen für den **SOUND/KLANG**.

→→→ Verwenden Sie zur Auswahl der Einträge, die Sie ändern möchten, die ▲▼-Tasten und anschließend die ◄ ►-Tasten, um die Werte der einzelnen Einträge anzupassen. Drücken Sie zum Bestätigen und Verlassen die **M**-Taste auf dem Gerät oder die **MENU/MENÜ**-Taste auf der Fernbedienung.

### **Automatische Lautstärke**

 Drücken Sie die **M**-Taste auf dem Gerät oder die **MENU/MENÜ** - Taste auf der Fernbedienung, um ins **MENU/MENÜ** zu gelangen.

 Wählen Sie über die ▲▼-Tasten die Option **AUTO VOLUME/AUTOMATISCHE LAUTSTÄRKE** aus. Drücken Sie dann wiederholt die **OK**-Taste, um die Einstellungen für **AUTO VOLUME/AUTOMATISCHE LAUTSTÄRKE** aufzurufen. Drücken Sie zum Bestätigen und Verlassen die **M**-Taste auf dem Gerät oder die **MENU/MENÜ**-Taste auf der Fernbedienung.

#### **Über USB oder MicroSD unterstützte Multimedia-Formate Audiodatei:** MP3 / WMA / ASF / OGG / AAC / WAV **Bilddatei:** JPEG / BMP / PNG **Videodatei:** 3GP (H.263, MPEG4) / AVI (XVID, DIVX, H.264) / MKV (XVID, H.264, DIVX) / FLV (FLV1) / MOV (H.264) / MP4 (MPEG4, AVC) / MEP (MEPG1) VOB (MPEG2) / MPG (MPG-PS) / RMVB(RV40)/RM

#### **Wählen Sie den Inhalt aus, den Sie anzeigen möchten: Video, Musik, Foto, Text.**

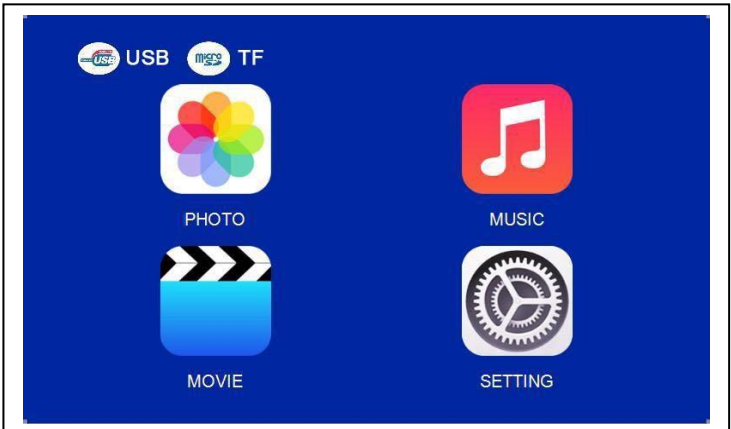

#### **Der Projektor unterstützt HDMI-, MHL- und iPush-Verbindungen, über die Sie Ihre mobilen Geräte und Tablets verbinden können.**

 Dieses Produkt wird NICHT für PPT-, Word-, Excel- oder Geschäftspräsentationen empfohlen.

 Sie benötigen einen kabellosen HDMI-Adapter, um den Mini-Projektor mit einem iPad oder Smartphone zu verbinden. *Für Android-Telefone, die MHL unterstützen, benötigen Sie ein MHLzu-HDMI-Kabel. Für iPhones/iPads benötigen Sie ein Lightning- (Lightning Digital AV Adapter)-zu-HDMI-Adapterkabel.* 

 Wenn Sie den Mini-Videoprojektor mit einem PC/Notebook verbinden möchten, stellen Sie die Auflösung des PC-/Notebook-Displays auf 800x600 oder 1024x768 ein, wodurch die optimale Schärfe dargestellt werden kann.

 **Beachten Sie, dass nur in dunklen Räumen ein klares Bild dargestellt werden kann.** 

# **Technische Daten**

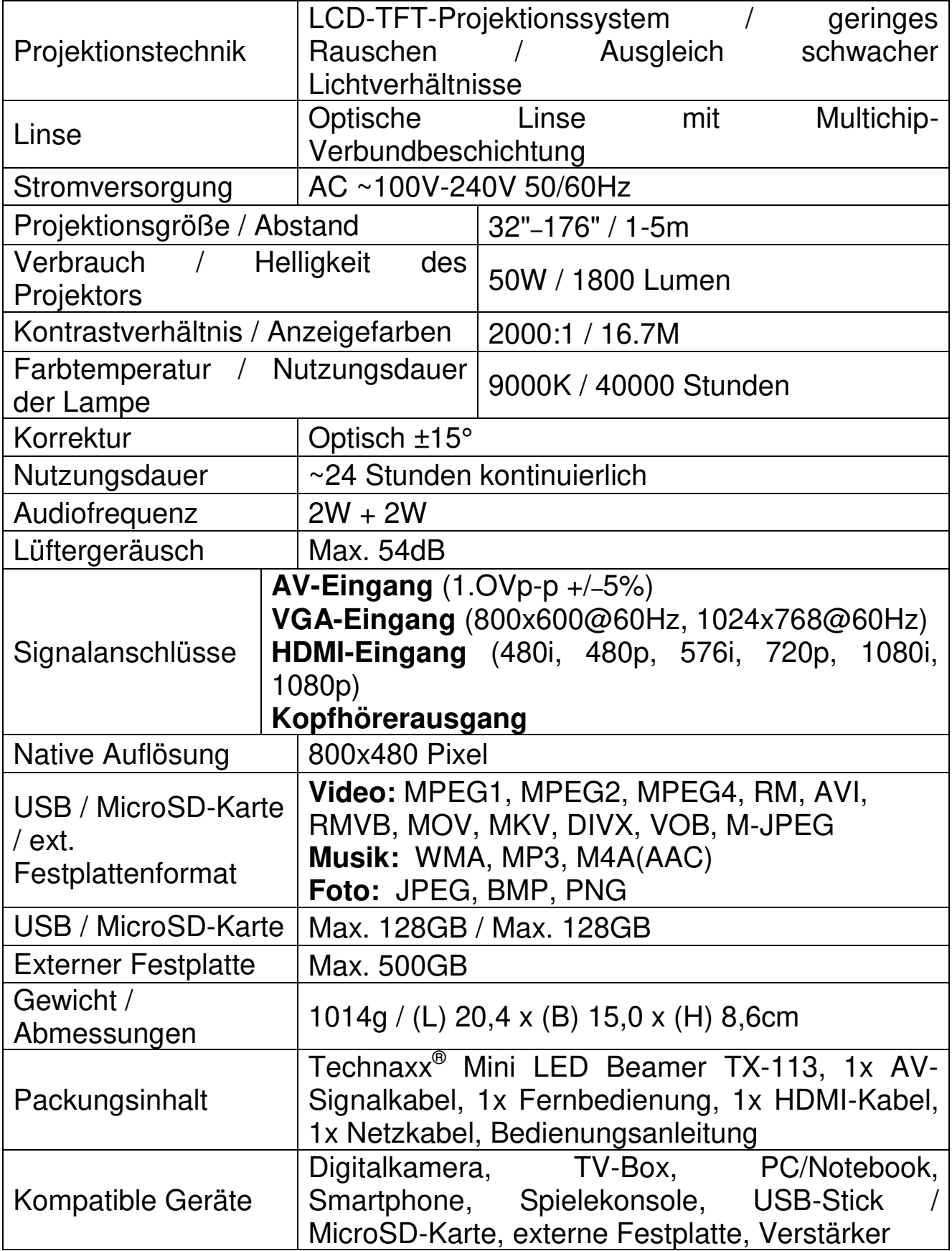

#### **Hinweise**

 Stellen Sie sicher, dass Sie das Kabel so verlegen, dass keine Stolpergefahr besteht.  $\bullet$  Halten oder tragen Sie das Gerät niemals am Netzkabel.  $\bullet$  Das Netzkabel darf nicht abgeklemmt oder beschädigt werden.  $\bullet$  Sorgen Sie dafür, dass das Netzteil nicht in Kontakt mit Wasser, Dampf oder anderen Flüssigkeiten kommt. • Sie müssen das Gerät und sämtliche Komponenten in regelmäßigen Abständen auf Funktionsfähigkeit, Dichtheit und Beschädigungen überprüfen, um Defekte zu verhindern.  $\bullet$  Installieren, betreiben und warten Sie das Produkt gemäß der vom Hersteller bereitgestellten Bedienungsanleitung.  $\bullet$  Verwenden Sie das Produkt ausschließlich für seinen vorgesehenen Zweck und nur für den Gebrauch im Haushalt. Beschädigen Sie das Produkt nicht. In folgenden Fällen können Schäden am Produkt auftreten: Falsche Spannung, Unfälle (einschließlich Flüssigkeiten oder Feuchtigkeit), unsachgemäße oder missbräuchliche Verwendung des Produkts, fehlerhafte oder nicht ordnungsgemäße Installation, Probleme mit der Stromversorgung, einschließlich Stromspitzen oder Blitzschäden, Insektenbefall, Manipulation oder Änderung des Produkts durch Personen, die nicht zum autorisierten Wartungspersonal gehören, Exposition gegenüber ungewöhnlich ätzenden Substanzen, Eindringen von Fremdkörpern in das Gerät, Verwendung mit nicht vorab genehmigten Zubehörteilen. Beachten Sie alle sich in dieser Bedienungsanleitung befindlichen Warnungen und Vorsichtsmaßnahmen.

#### **Sicherheitsanweisungen**

 Verwenden Sie ein Standard-Netzkabel mit Erdungskabel, um eine stabile Stromversorgung und eine gleich bleibende Netzspannung zum entsprechenden Produkt zu gewährleisten.  $\bullet$  Zerlegen Sie das Produkt nicht eigenständig in seine Einzelteile. Andernfalls bieten wir keine kostenfreie Garantieleistung. • Schauen Sie nicht in das Objektiv, während der Projektor in Betrieb ist. Andernfalls kann es zur Schädigung Ihrer Augen kommen.  $\bullet$  Verdecken Sie nicht die Belüftungsöffnung des Produkts.  $\bullet$  Halten Sie das Produkt von Regen, Feuchtigkeit, Wasser oder anderen Flüssigkeiten fern, da es nicht wasserdicht ist. Dies kann zu einem elektrischen Schlag führen.

 Schalten Sie Produkt aus und trennen Sie es von der Stromversorgung, wenn Sie es über einen längeren Zeitraum nicht verwenden.  $\bullet$  Verwenden Sie die Originalverpackung, wenn Sie das Produkt umplatzieren.

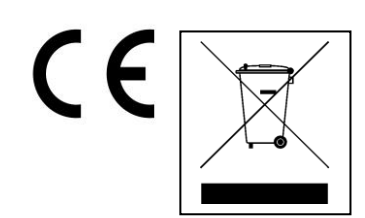

**Hinweise zum Umweltschutz:** Verpackungen sind recycelbares Rohmaterial. Alte Geräte nicht im Hausmüll entsorgen. **Reinigung:** Gerät vor Verschmutzung schützen (mit sauberem Tuch reinigen). Keine rauen, groben Materialien oder Lösungsmittel oder andere aggressive Reinigungsmittel verwenden. Gereinigtes Gerät gründlich abwischen. **Inverkehrbringer:** Technaxx Deutschland GmbH & Co.KG, Kruppstr. 105, 60388 Frankfurt a.M., Deutschland